## **Last Number Redial Last Number Redial**

Use last number redial when you are on a call with a customer and the line drops, or you have finished the call and want to quickly call them back **\*66** will redial the number **you last called.** You also have the option of having the number read back to you first for confirmation.

## **Quick Guide**

- 1. Log into [https://now.tel2.co.uk](https://now.tel2.co.uk/) **>** select the number you want to set up Last Number Redial.
- 2. Select **CloudPBX > Outbound Calls** > **Last number redial.**
- 3. Set your preferences.
- 4. Click **Save settings** to update.

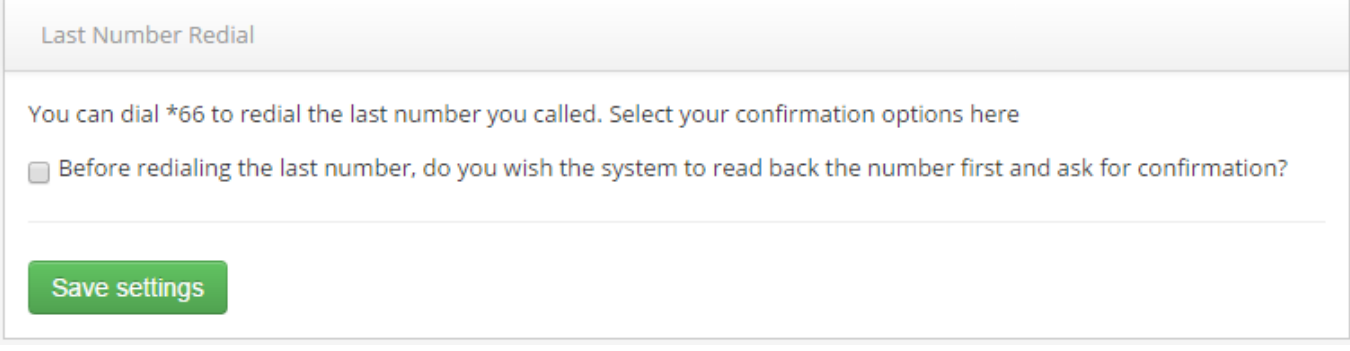

Unique solution ID: #1022 Author: Support Last update: 2016-05-28 04:39